# CS 309: Autonomous Robots FRI I

# LaTeX

# Instructor: Justin Hart

http://justinhart.net/teaching/2020\_spring\_cs309/

#### LaTeX

#### TeX

### – A typesetting system

- Differs from a text editor in that it is intended to handle layout and formatting of documents
- Differs from Word/Libreoffice in that the formatting is handled in a typesetting language
- Initially released by Donald Knuth in 1978

LaTeX

- Lamport TeX
- Leslie Lamport, 1983
- More common now

How do you use LaTeX?

# The workflow often looks like

- 1. Download an "author kit" with formatting instructions for your paper
- 2. Unzip onto your machine
- 3. Delete filler text and replace with your own

4. When compiling your LaTeX, you run it several times latex <paper>; latex <paper>; bibtex <paper>; bibtex <paper>; latex <paper>; latex <paper>

1. This has to deal with how LaTeX resolves cross-referencing

Overleaf

Overleaf has become the popular way to write LaTeX recently

> Use Overleaf for your project, the mentors will be better able to help you.

**Overleaf** 

- Uses pdflatex for compilation
	- Most templates and guides are now adapted for this
- Supports multiple concurrent users editing the text
- Generally passes pdf compliance checks for publications like conferences and journals

Why do we use LaTeX?

Conferences, books, journals, and universities have very strict formatting guidelines

> When you download a template (in the author kit), the template handles this formatting

Because LaTeX does typesetting, you do not need to manually layout tables, pictures, and other figures

Editors like word have you do this manually

Why do we use LaTeX?

It makes entering mathematical formulas simpler. You *do* have to learn the syntax

It handles citations and references gracefully \label, \ref, and \cite are commands used for cross-referencing

With the correct data entered, it will also construct your bibliography for you, correctly formatted

It will also handle footnotes easily.

## Let's try this out

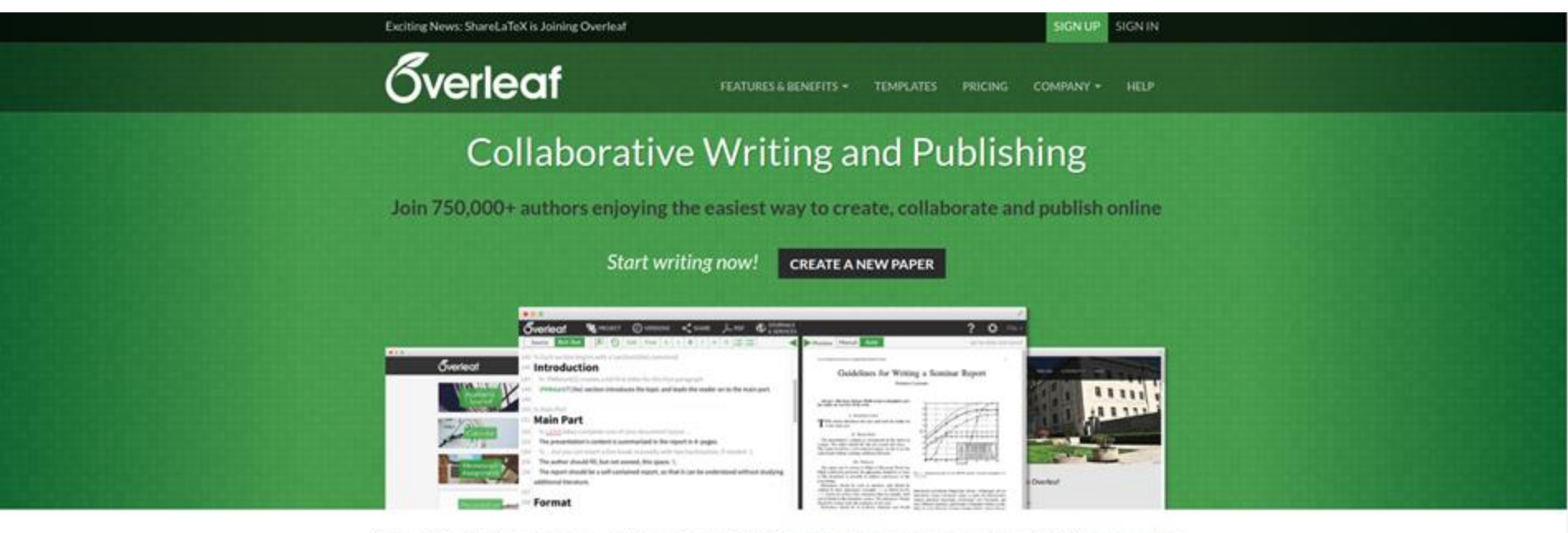

Over 10 million projects, authors from 3600 institutions and more than 2400 templates

Overleaf is an online LaTeX and Rich Text collaborative writing and publishing tool that makes the whole process of writing, editing and publishing scientific

### Click "NEW PROJECT"

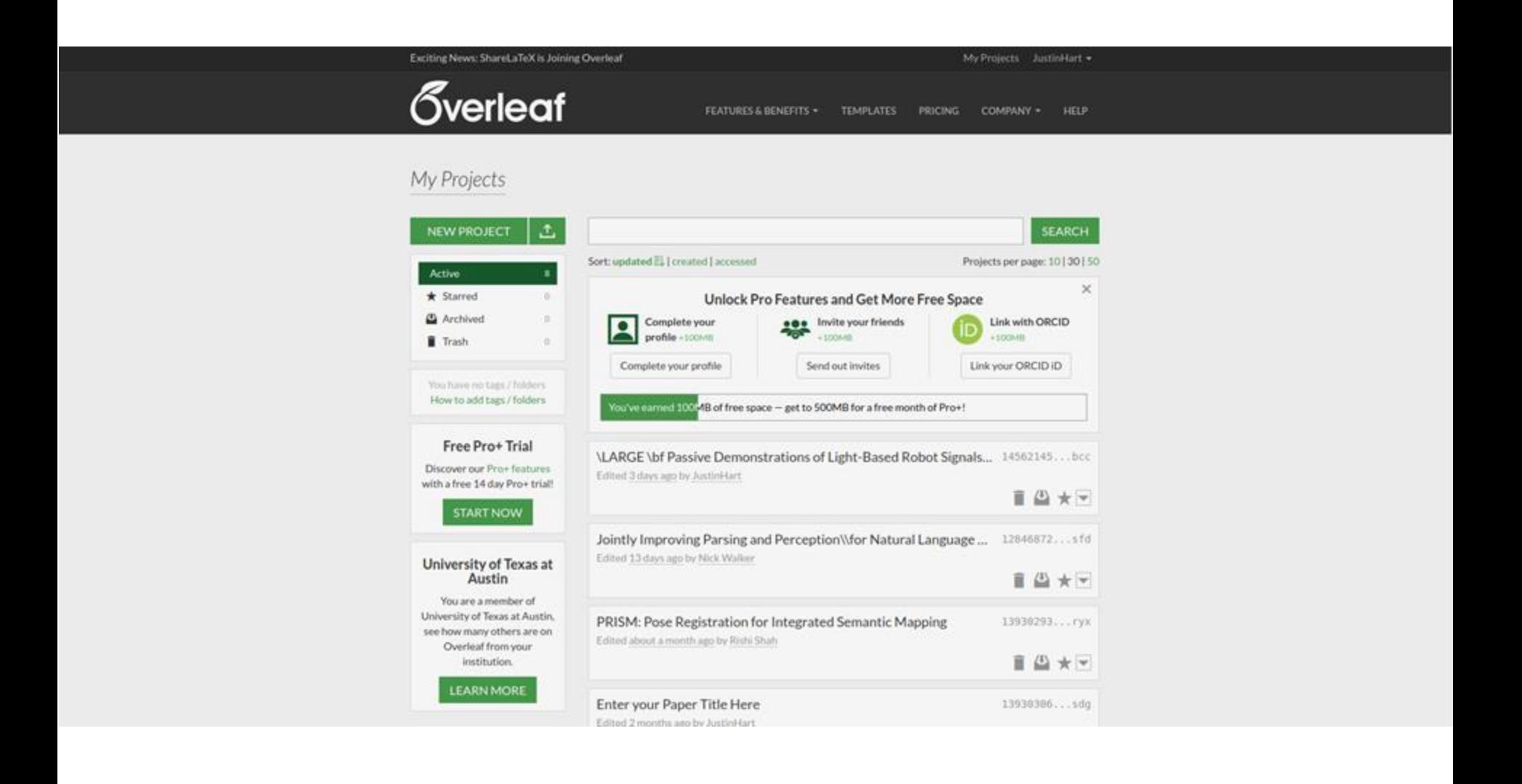

### Pick "Blank Paper"

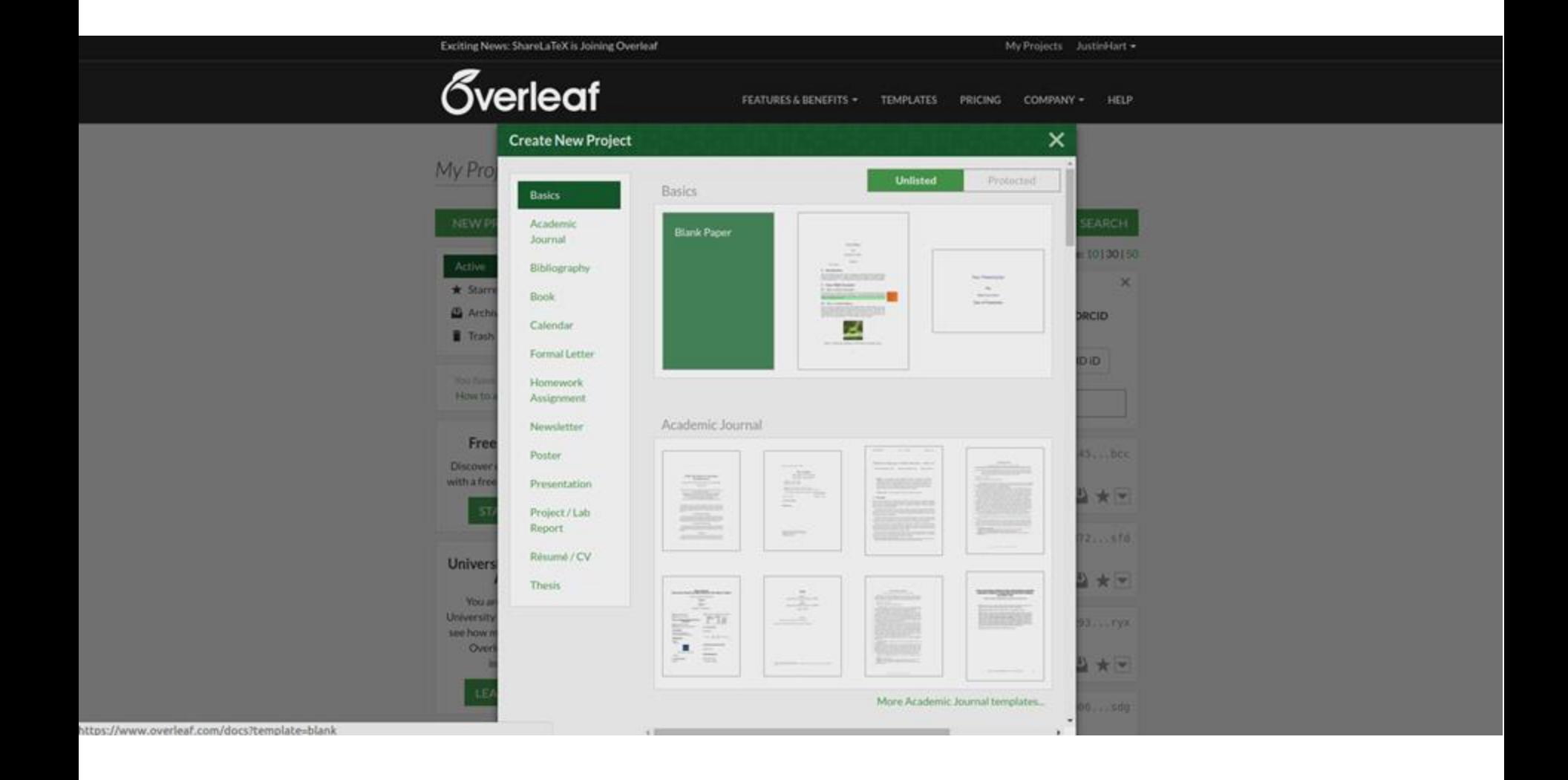

Picking "Blank Paper"

If you choose a different template, Overleaf will put the LaTeX template into the directory with your files

Picking "blank paper" gives you an empty template, which you then upload the author kit into

# "Upload from ..\ Computer"

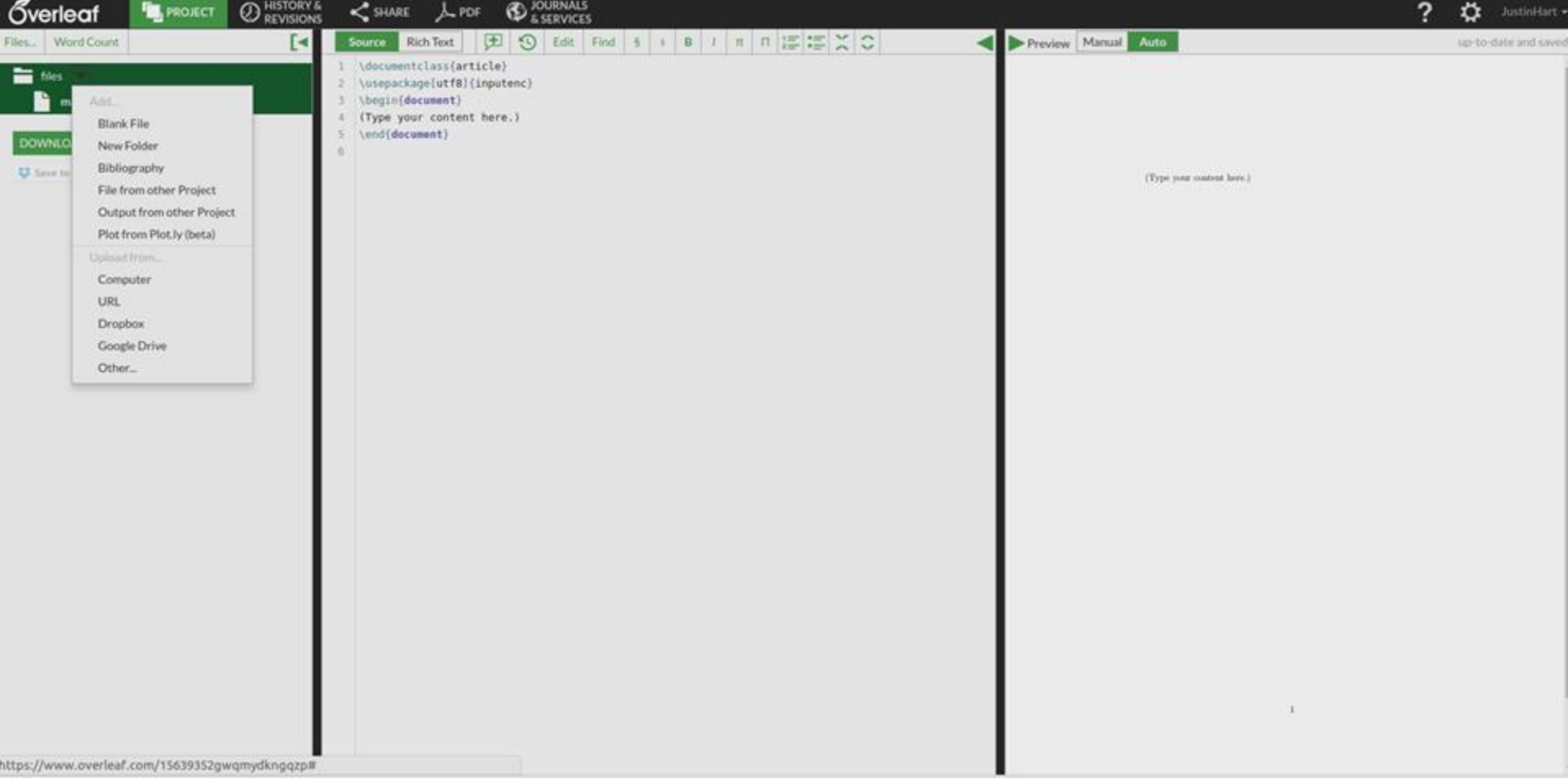

"Upload from .. \ Computer"

### Hover your mouse over "files"

• This will give you the option to upload files from your computer

You can simply unzip IEEEtran.zip and upload, but you will want to delete the directory contents first

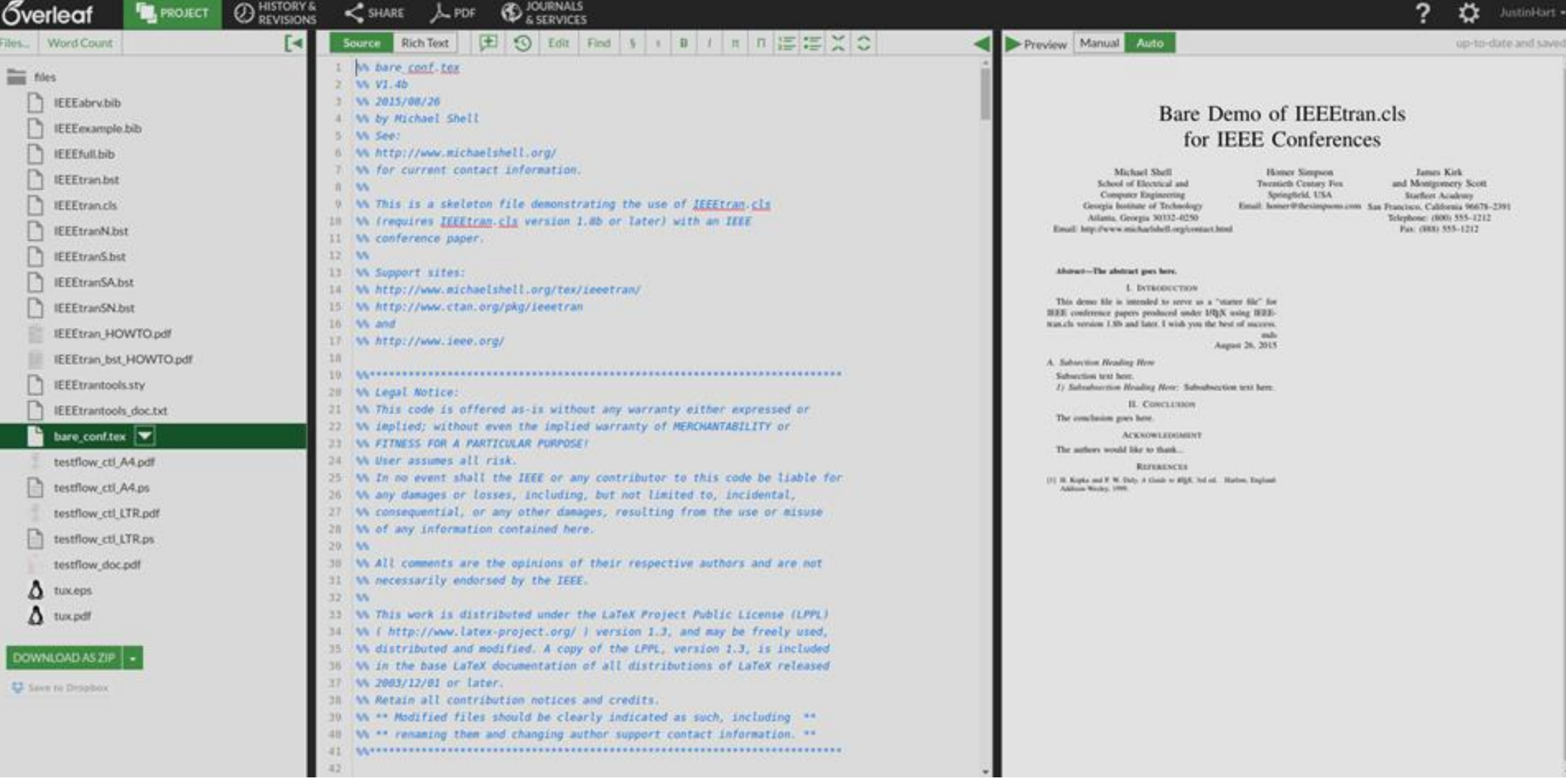

Next steps

Go into the project settings and make the template document your main file

Erase comments that are not useful to you Text in blue after % are comments

Similarly, anything from \ifCLASSINFOpdf to \fi can be removed

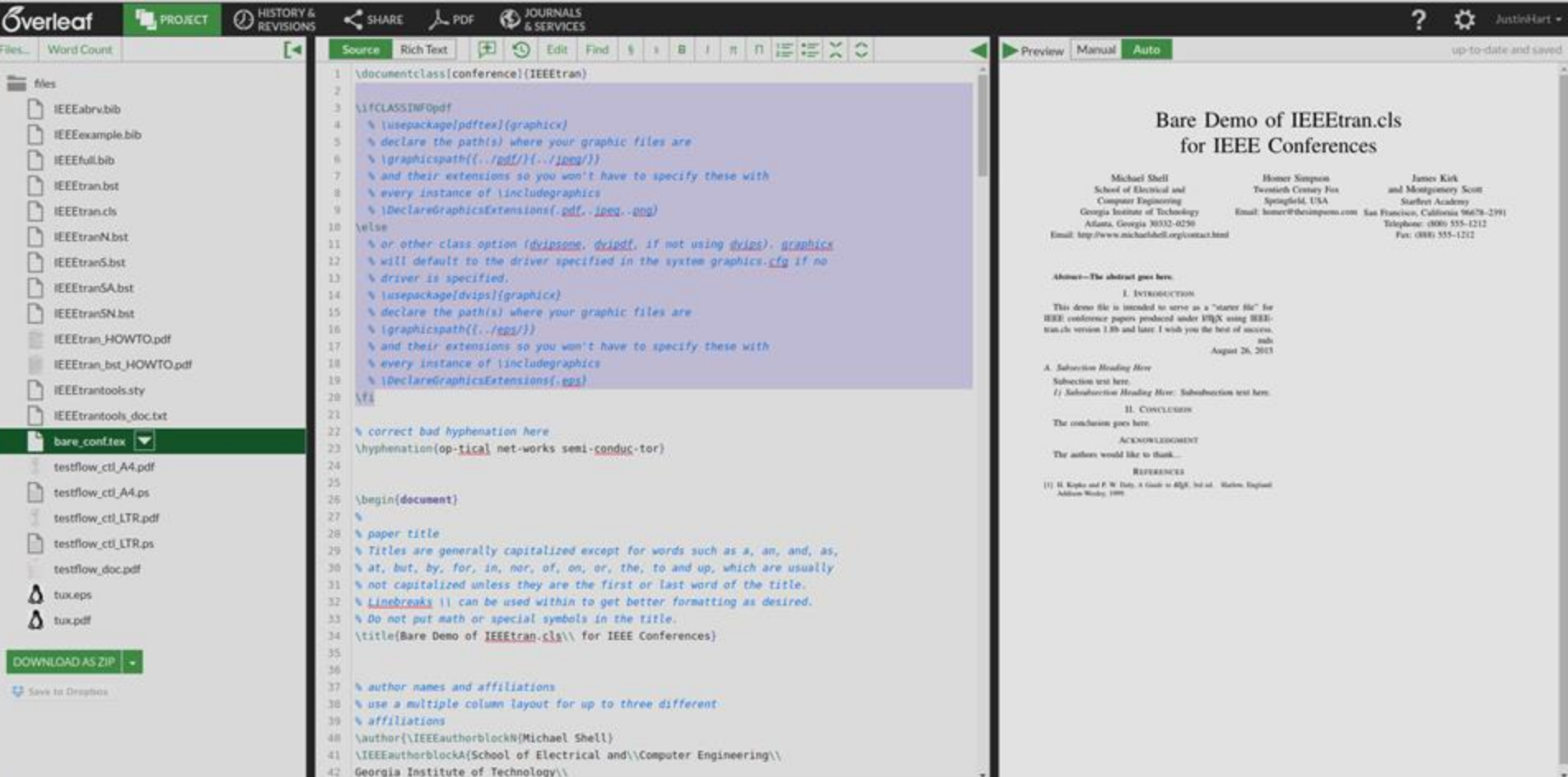

### Now, fill in the blanks

You can basically step through the document writing your content in the boxes in the template

### Figures

For figures, you can basically copy this text, filling in your own caption, label, and image

\begin{figure}[ht]

\centering

```
\includegraphics[width=0.45\textwidth]{hallway_with_robot_and_participant}
\caption {Constructed hallway environment with robot and participant in the early 
stage of hallway traversal.}
```
\label{fig:hallway}

\end{figure}

If your figure needs to span both columns, that's \begin{figure\*}[ht]

```
…
\end{figure*}
```
Label & Ref

\label{some\_label} This marks a position in the text

\ref{some\_label}

This references that position

You use this functionality to create cross-references in your paper.

For example:

"See Figure \ref{figure\_name}." will get you See Figure 4.6.

Bibtex & Cite

#### Remove this stuff

\begin{thebibliography}{1}

\bibitem{IEEEhowto:kopka}

H.~Kopka and P.~W. Daly, \emph{A Guide to \LaTeX}, 3rd~ed.\hskip 1em plus

0.5em minus 0.4em\relax Harlow, England: Addison-Wesley, 1999. \end{thebibliography}

Add this \bibliographystyle{IEEEtran} \bibliography{project}

#### Bibtex & Cite

You can now add items to project.bib for your bibliographic citations

A quick way to do this is to simply Google the paper and copy-paste in the bibtext data found in your search

```
@inproceedings{reference_name,
   author = "B. Mikkelsen and G. Raybon and R.-J. Essiambre",
   title = "160 {Gbit/s} Single-channel Transmission Over 300 km",
   booktitle = "Proc. {ECOC}'99",
   year = "1999",
   pages = "28-29"
}
```
#### Bibtex & Cite

Now in your paper, you can type this, and it will put in the citation and bibliography entry correctly \cite{reference\_name}

You should experiment a bit to get the hang of this, as it will be essential to properly formatting your paper